## Remote Access to PLC

### Operator Interface

a Graphic User Interface (GUI) for control system

also HMI - Human Machine Interface above SCADA – Supervisory Control and Data Acquisition software

(term history: https://youtu.be/bfxr5DikdP0)

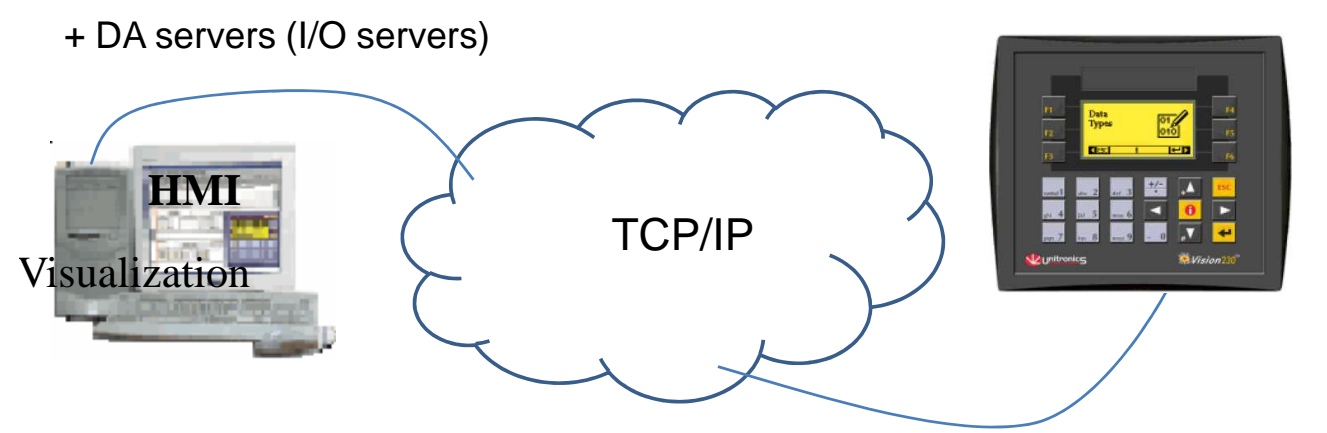

HT set up Ethernet connection to Vision: https://youtu.be/iaS86-e2QZg?list=PL9DDA12C26452DFA3

## Reserved port numbers

TCP/IP

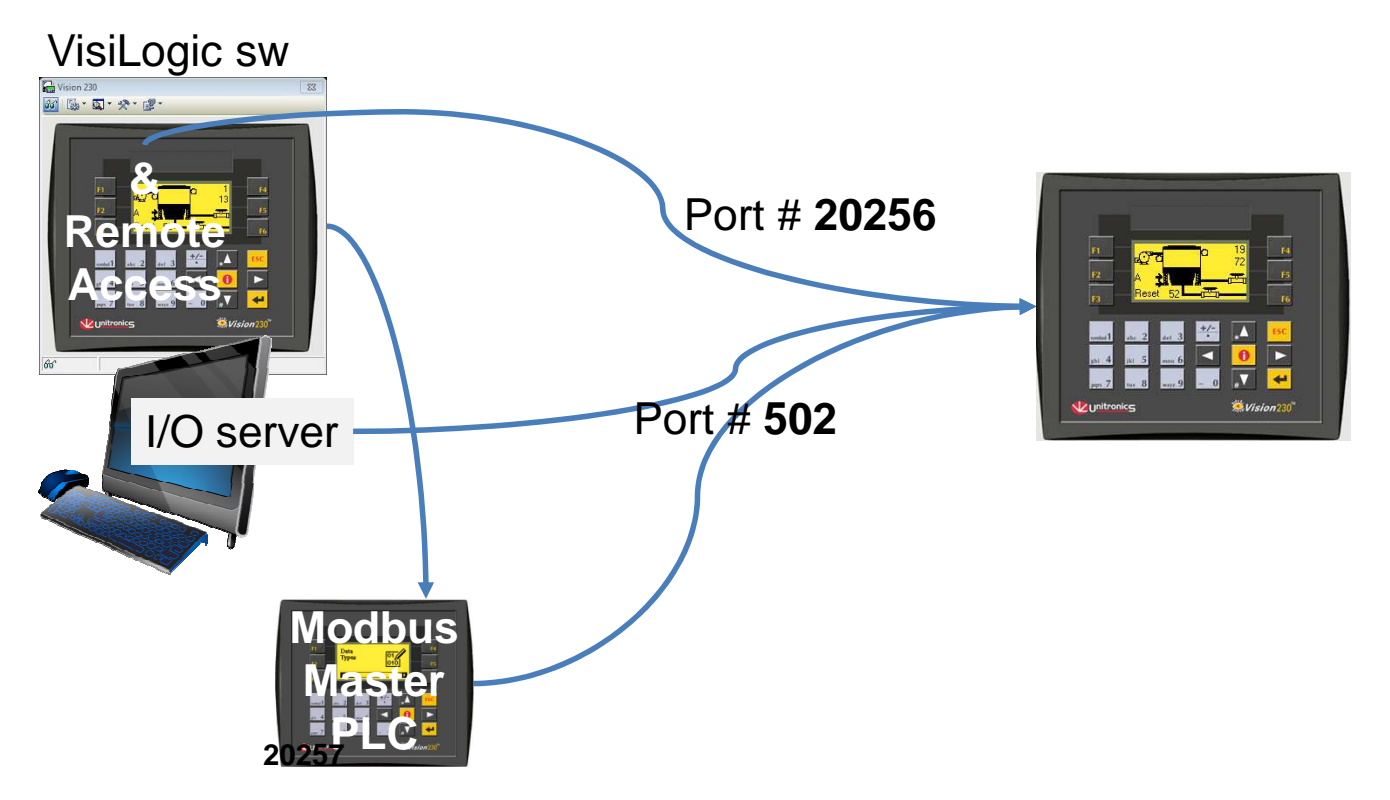

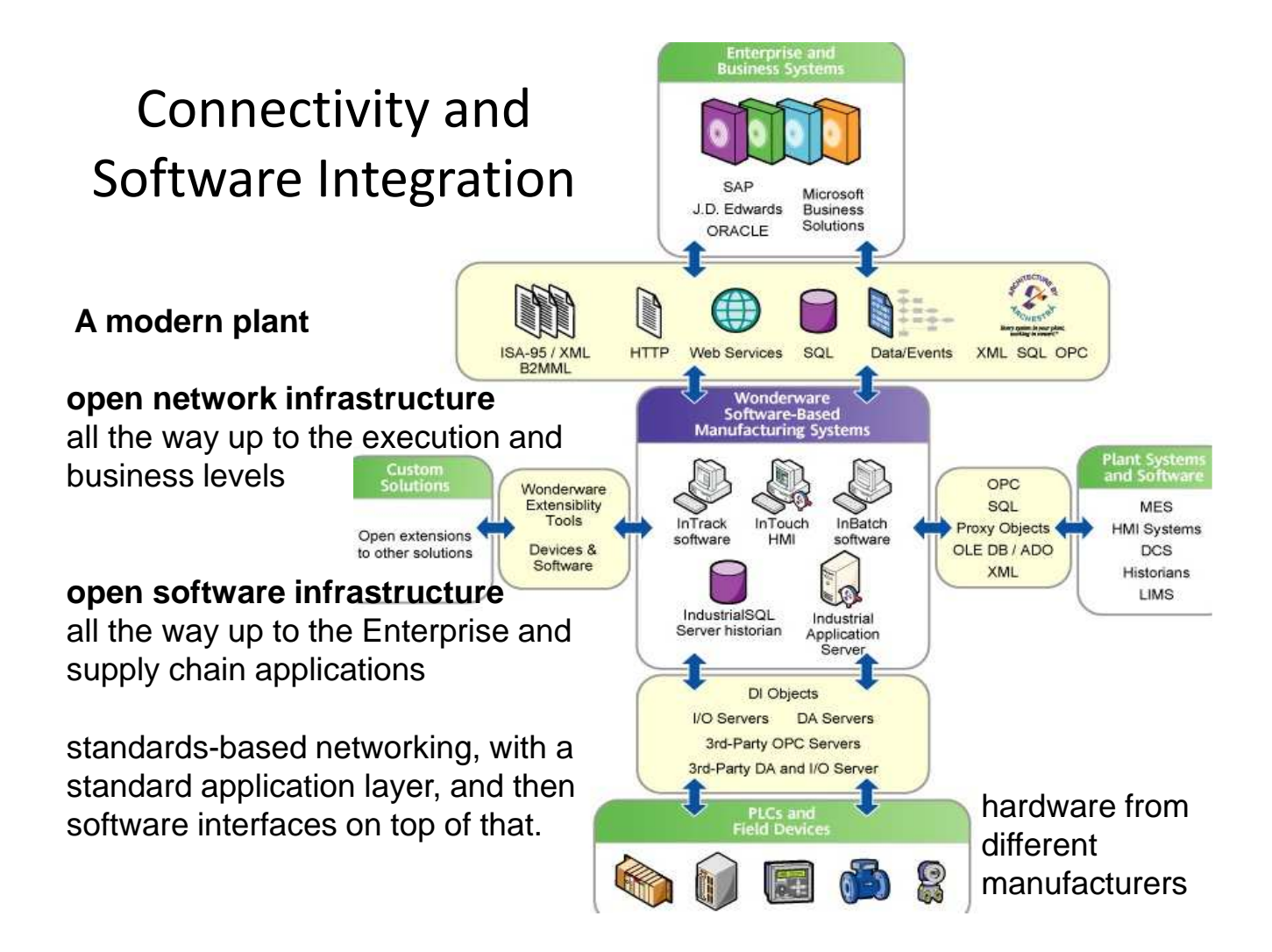

## https://youtu.be/CS2tpzXKMs8?list=PLpHnOgENvVUmtzTdVGyW4RgyZSR72uV5n

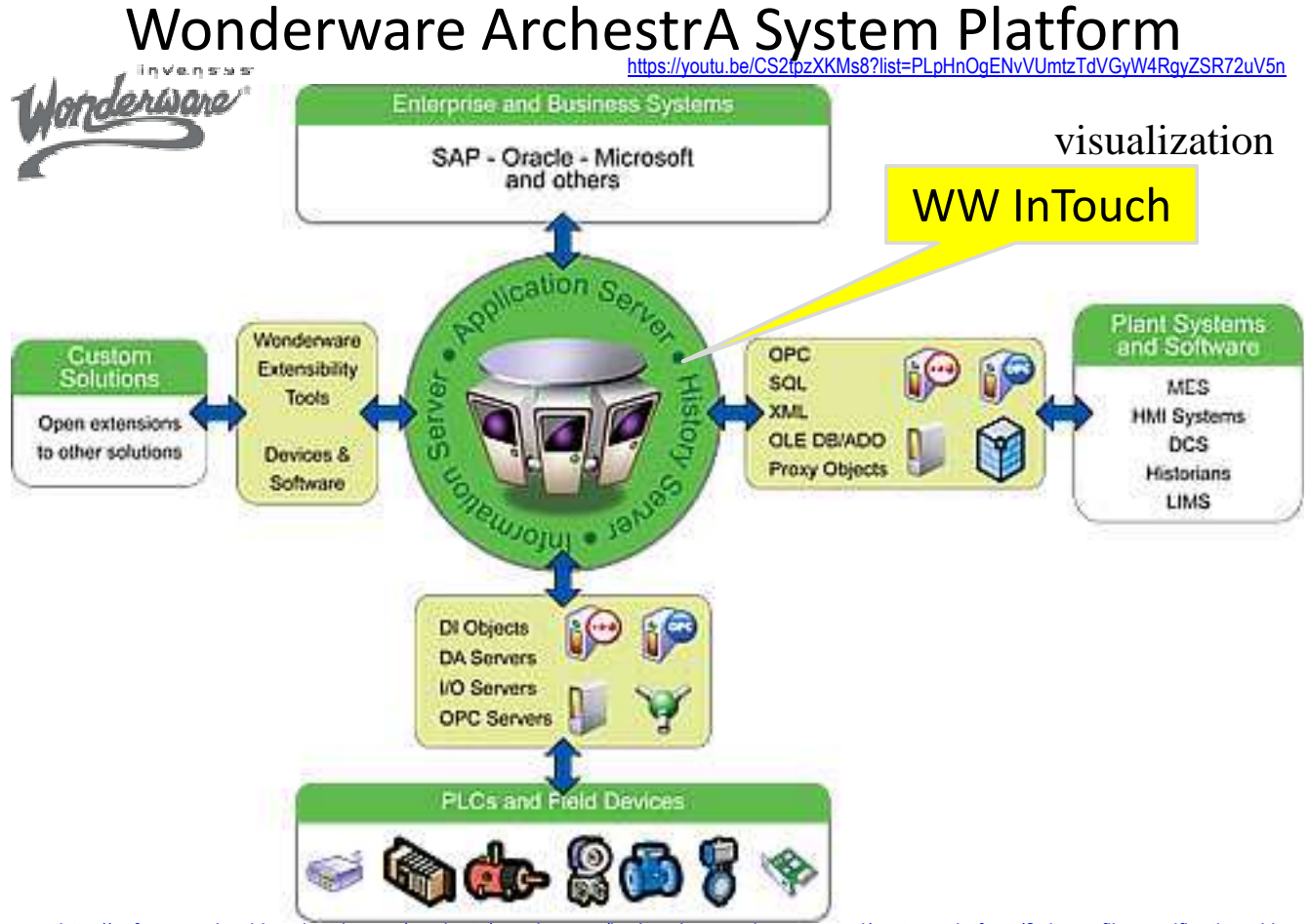

http://software.schneider-electric.com/products/wonderware/hmi-and-supervisory-control/system-platform/?trk=profile\_certification\_title

## Getting data from PLC to HMI database

https://youtu.be/zfHgqffY9n4

- Variety of software interfaces available to connect to PLC
	- Client–server software that knows how controllers and Networks present data, polls the controller and forwards the information inside computer in the form of the commonly known formats (DDE, OLE, XML)

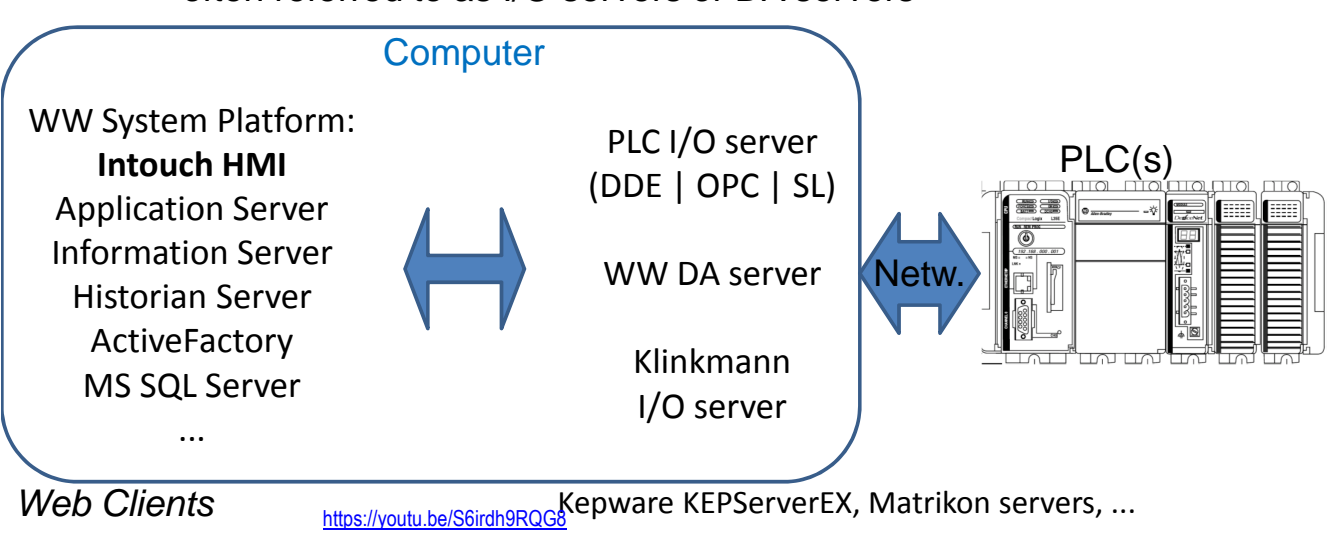

often referred to as I/O servers or DA servers

# SCADA and HMI headaches

- In the past, most applications such as HMI communicated with hardware such as a PLC using custom-programmed drivers. If an HMI needed to communicate with a PLC, it required a custom driver (I/O server) written for the specific protocol used by the PLC
- Each HMI required its own set of custom drivers for each of the devices.
- Configuration of different data access servers ( I/O, DA, OPC )
- Management of a set of application servers
- Proper HMI screens' design
- User authorization and remote access security issues

## Client-Server Architecture

Most software today is based on client-server architecture. The server software typically connects to the hardware or database data source.

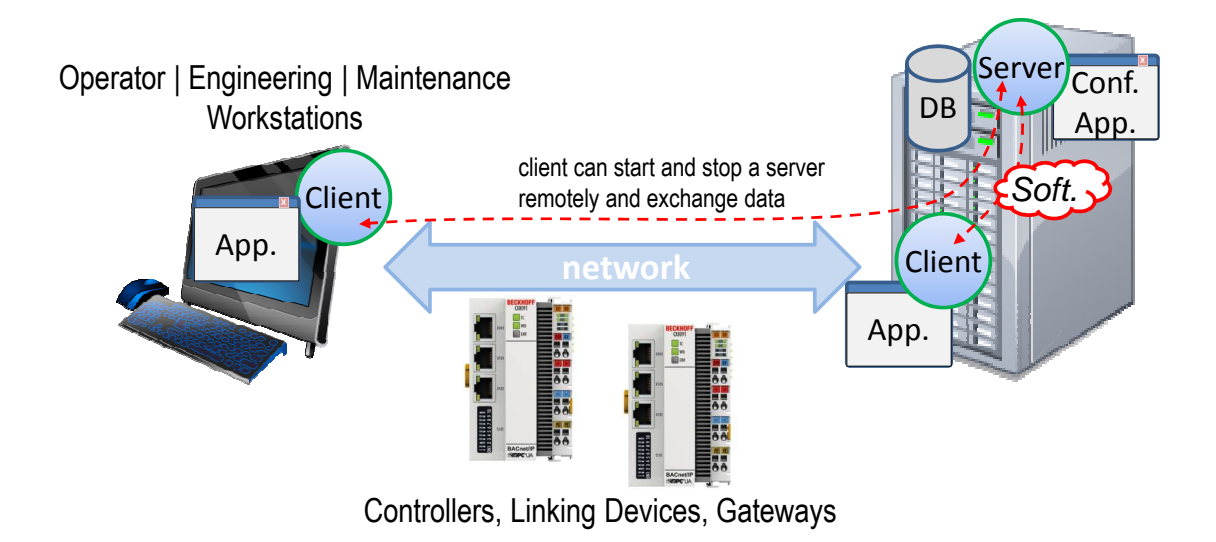

# I/O & DDE, SuiteLink Communications

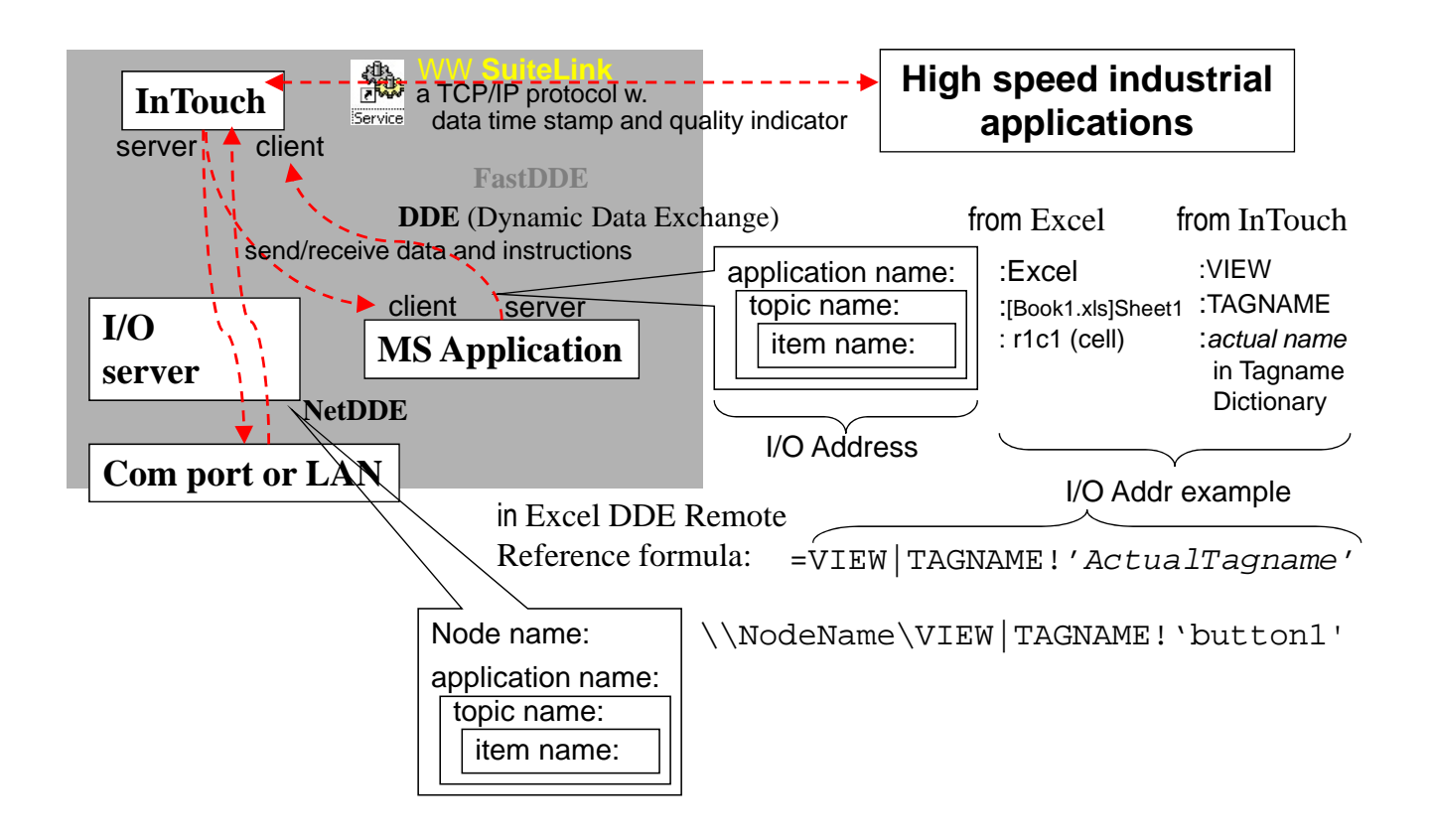

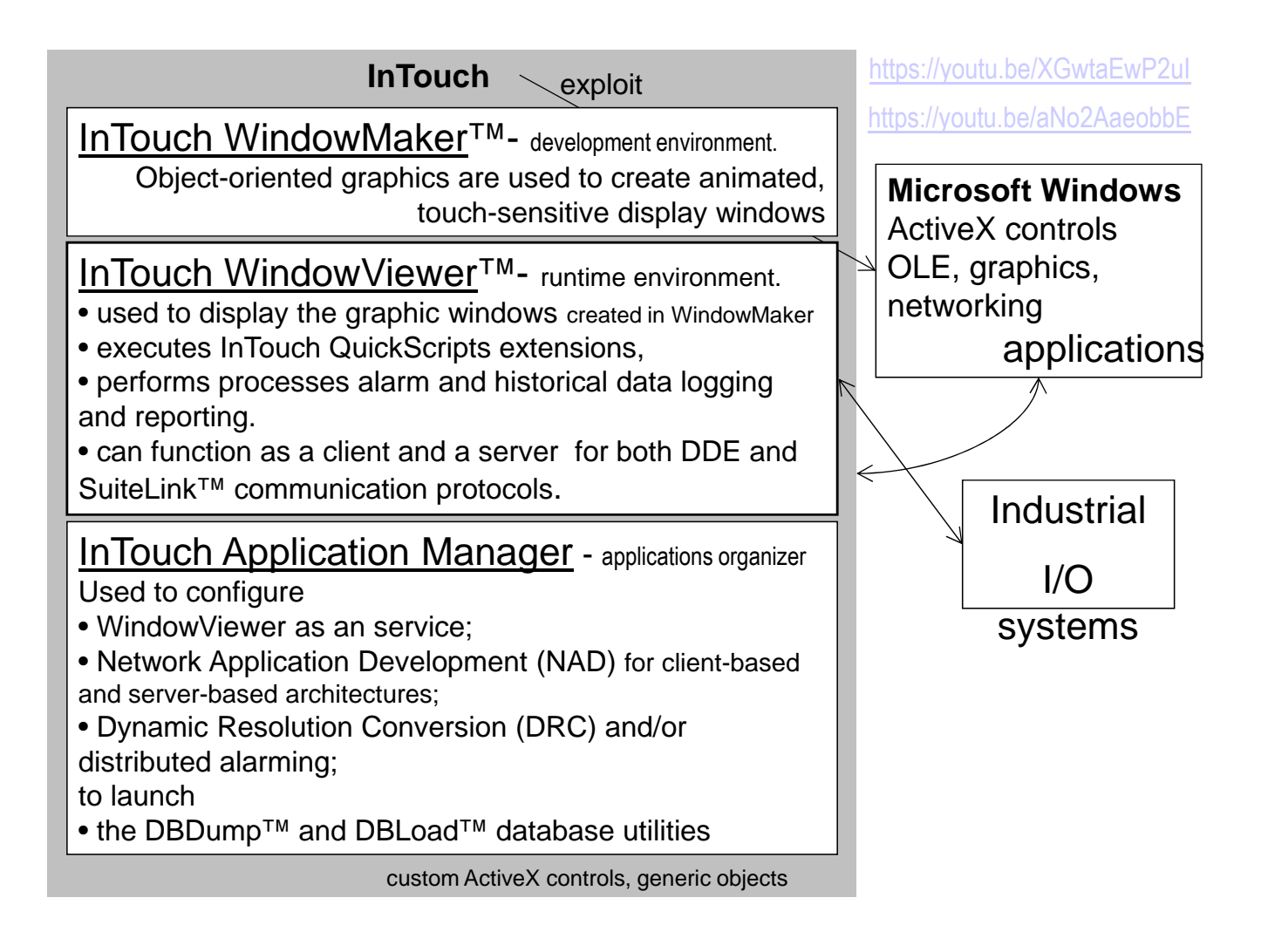

### Start Wonderware InTouch in Demo mode

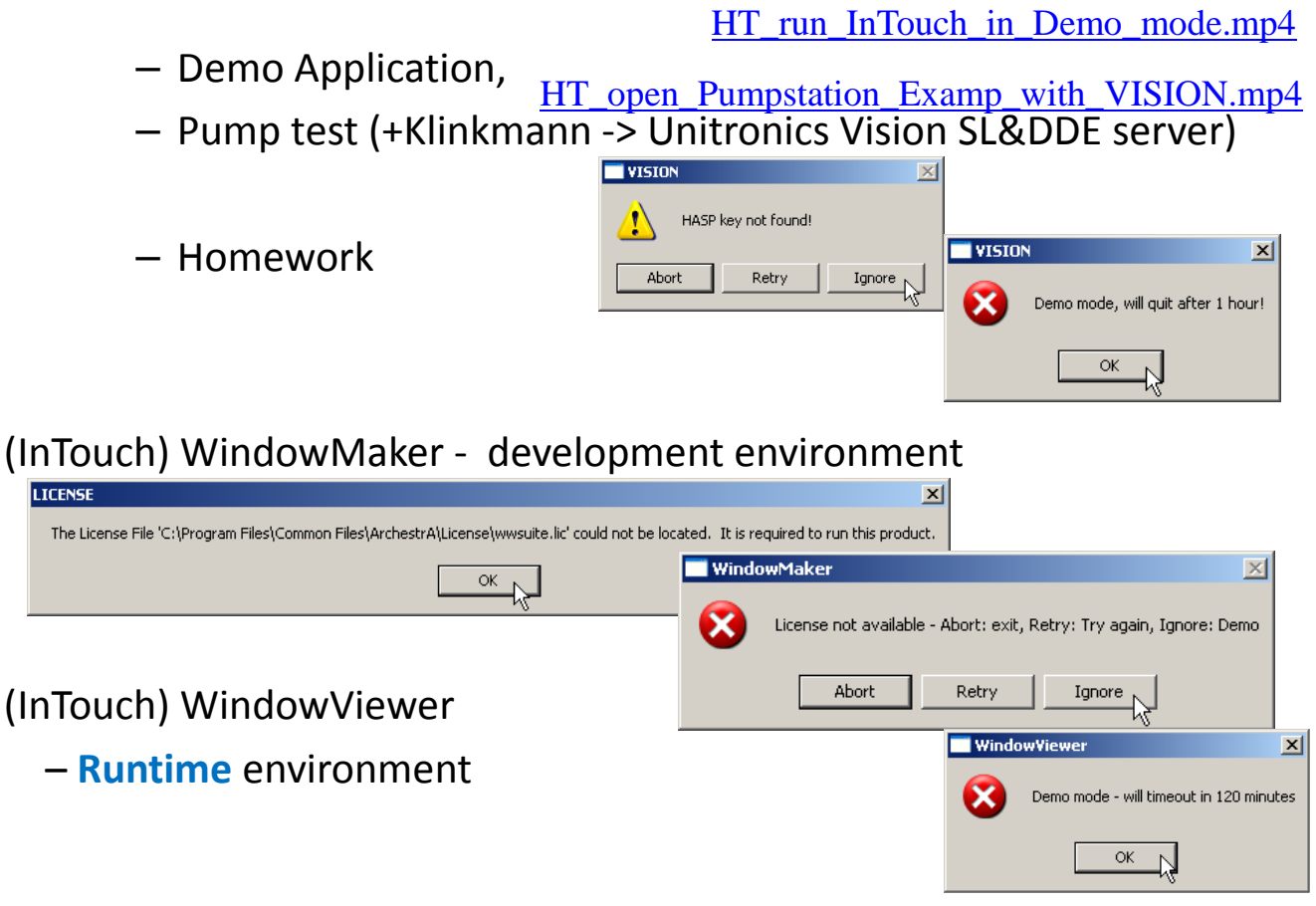

I/O Com. Server configuration (Node, Topic Name)

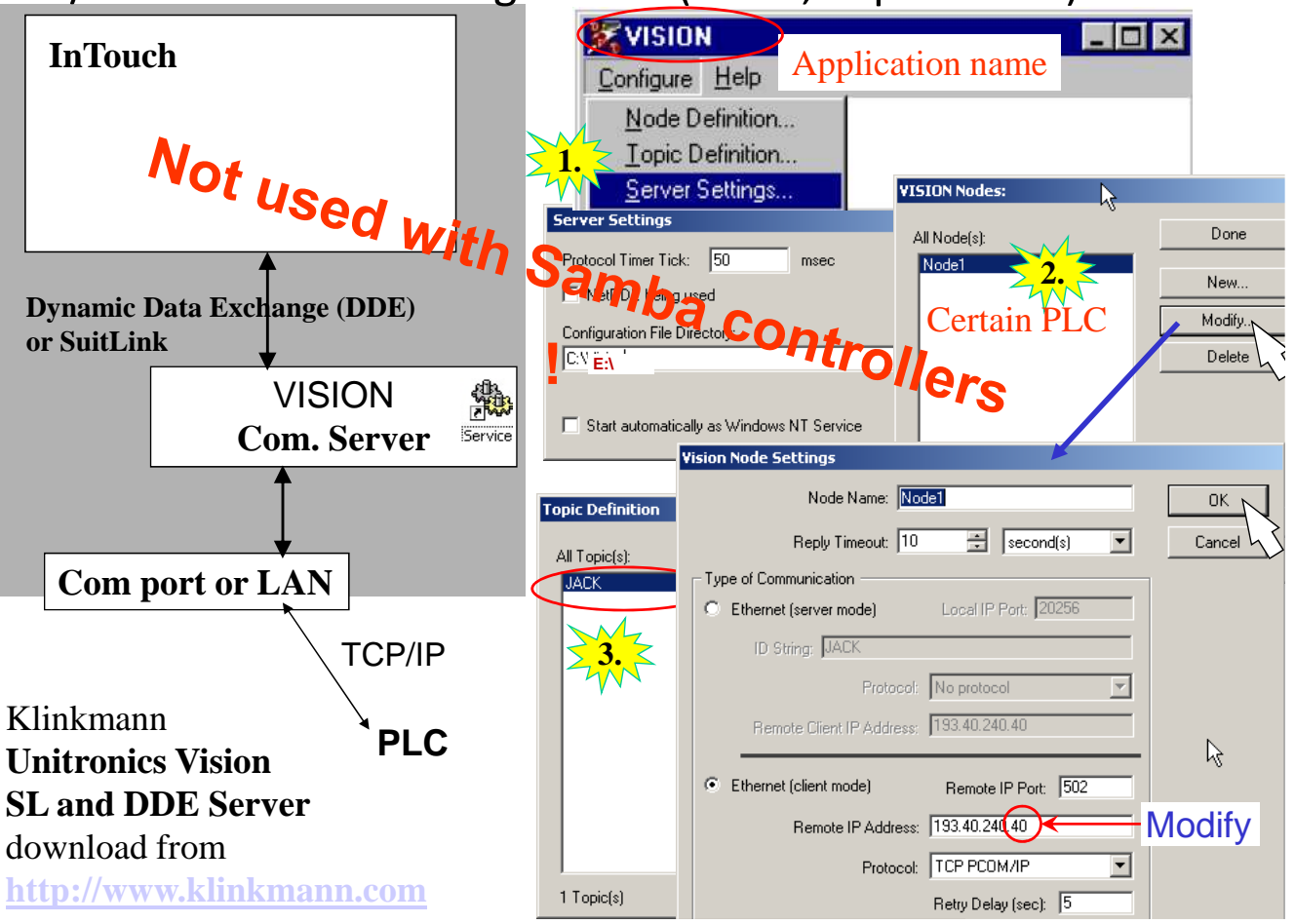

### Topic Name masks communication channels

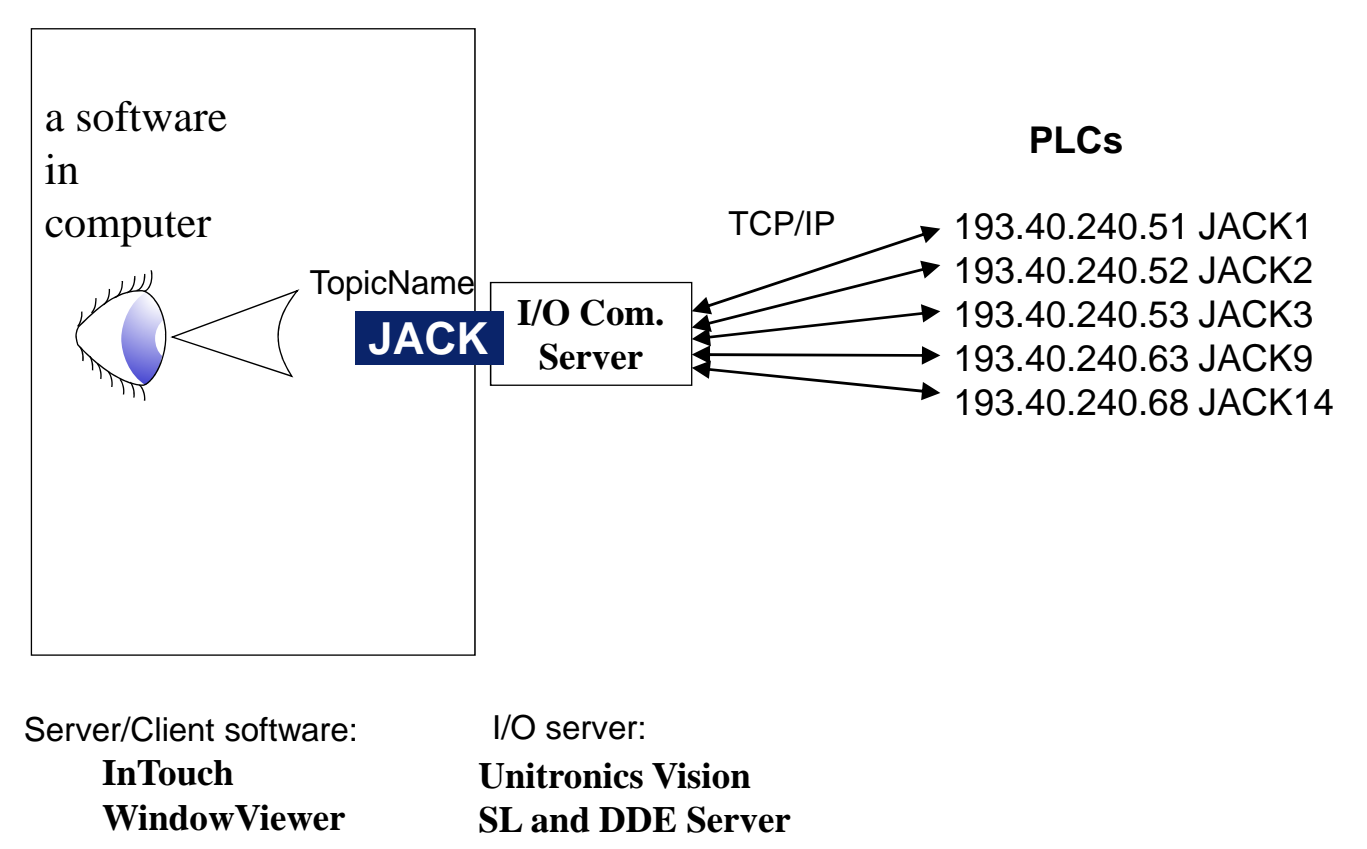

http://media.klinkmann.ee/catalogue/content/data\_en/Klinkmann/Klinkmann\_communication\_software.pdf

### I/O Com. Server configuration (Topic Definition)

HT\_open\_Pumpstation\_Examp\_with\_VISION.mp4

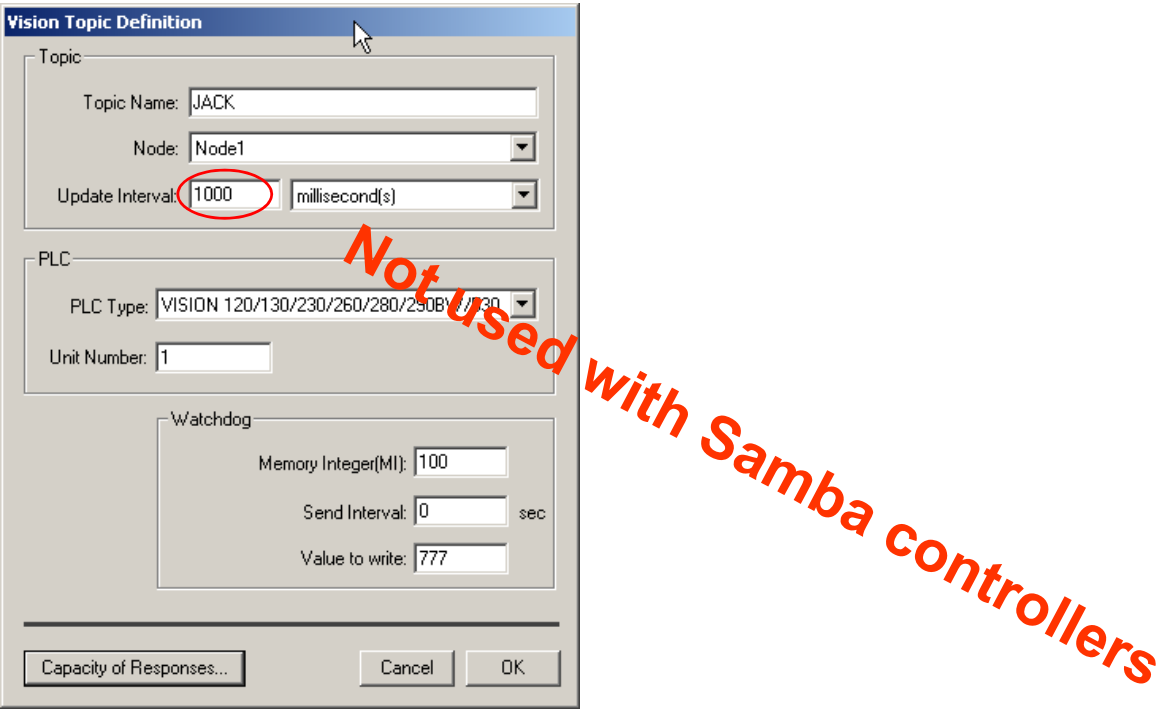

## Tank On-Off Level Control HMI

### & PLC Variables

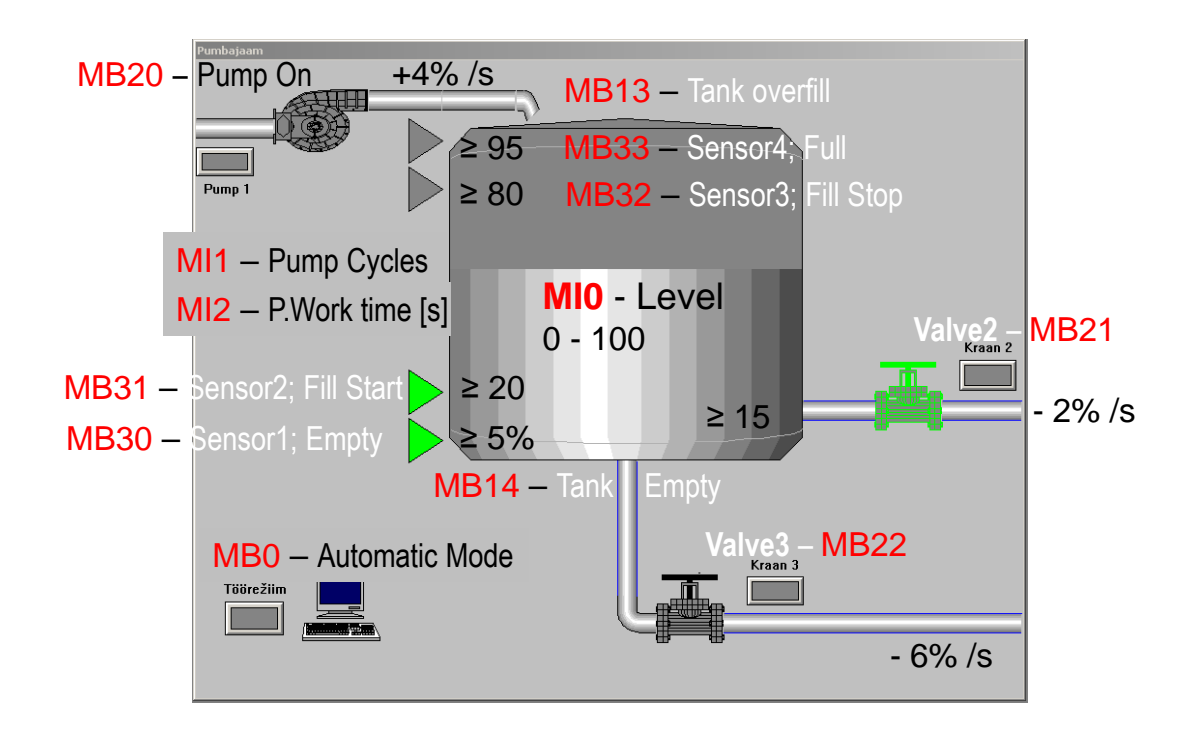

### WW InTouch HMI design software documentation

#### C:\Program Files\Wonderware\InTouch\**ITAppManagement.pdf**

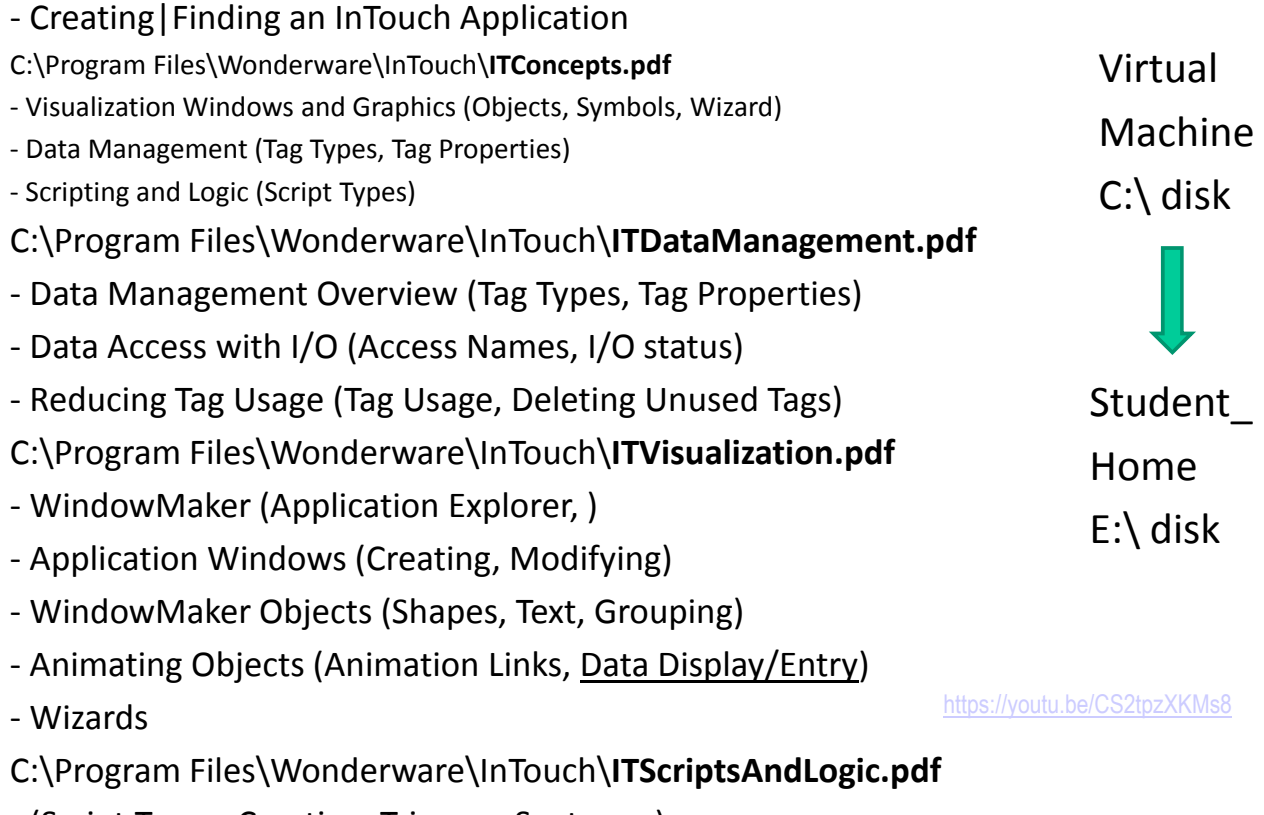

- (Script Types, Creating, Triggers, Syntax, …)

#### Access names in InTouch

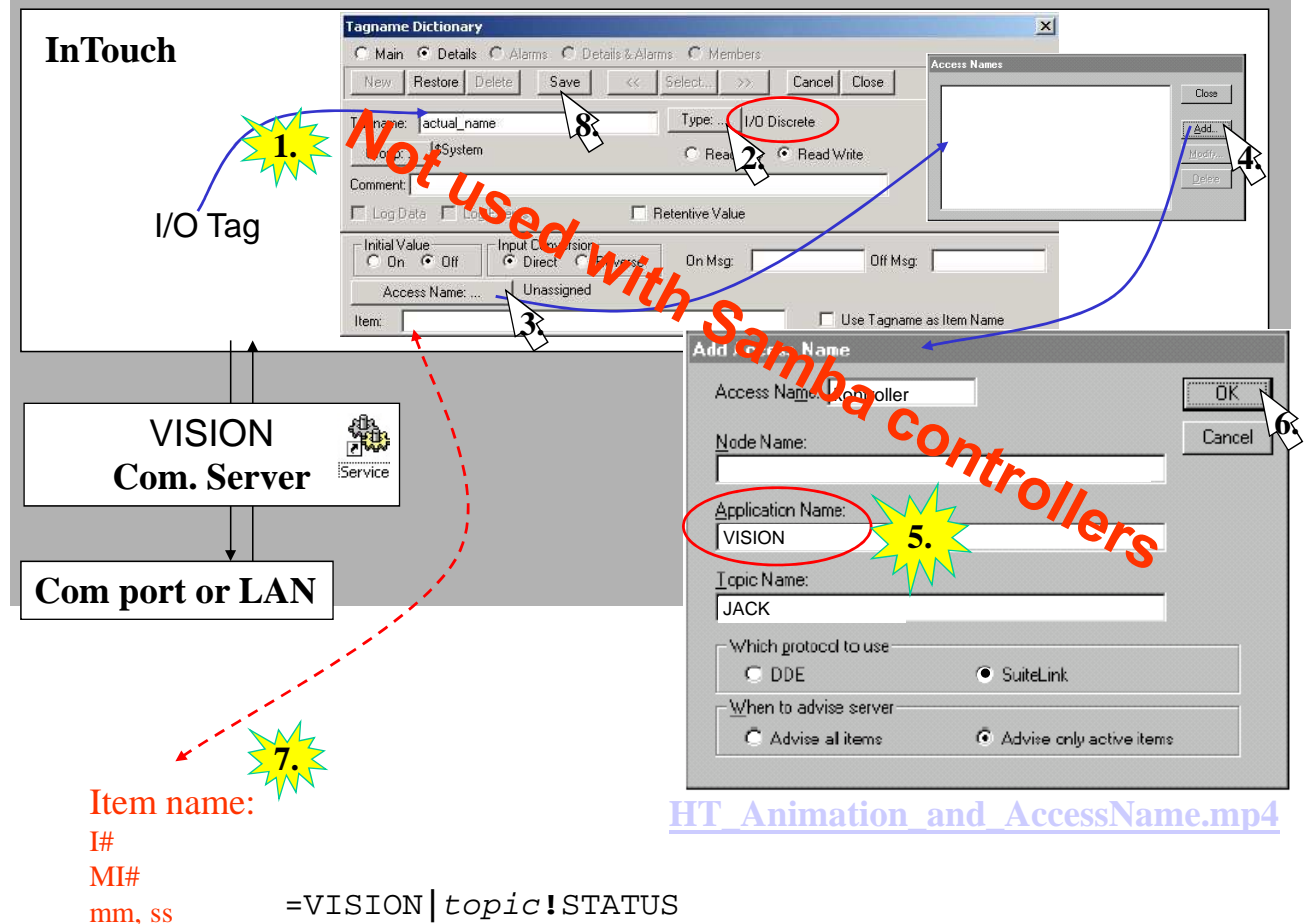

### Access names in InTouch

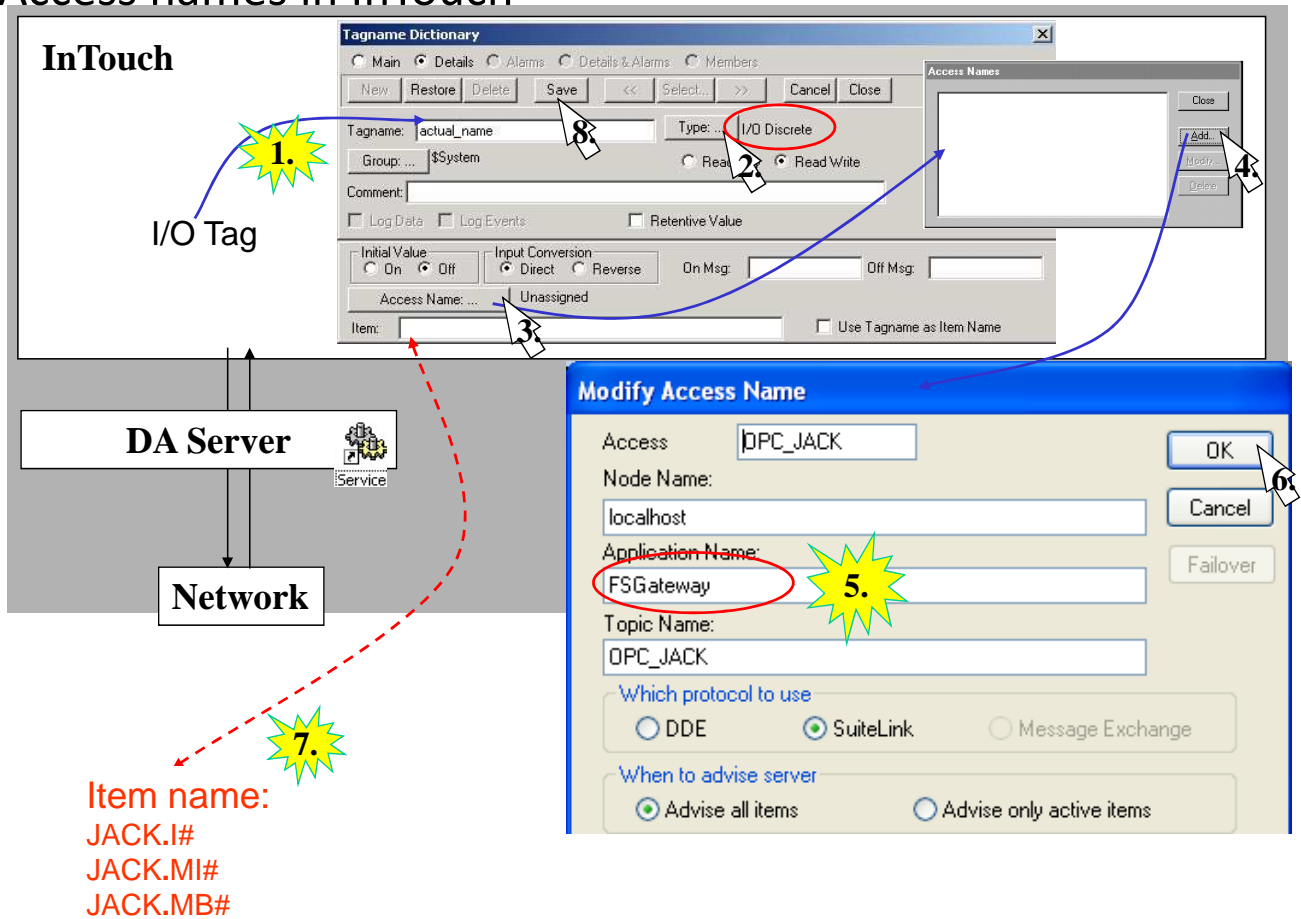

#### **OPC**

#### https://youtu.be/mK-OL03LaGg

#### OPC – "OLE for Process Control"

Root: Microsoft OLE/DCOM (Object Linking and Embedding /Distributed Component Object Model) - basis for interface technologies

Anew (2008) **OPC UA** (Unified Architecture); XML and Service Oriented Architecture (SOA) based, w. enhanced security. IEC 62541-2011 platform independent interoperability standard for industrial and process control applications from plant-floor level to executive-floor level.

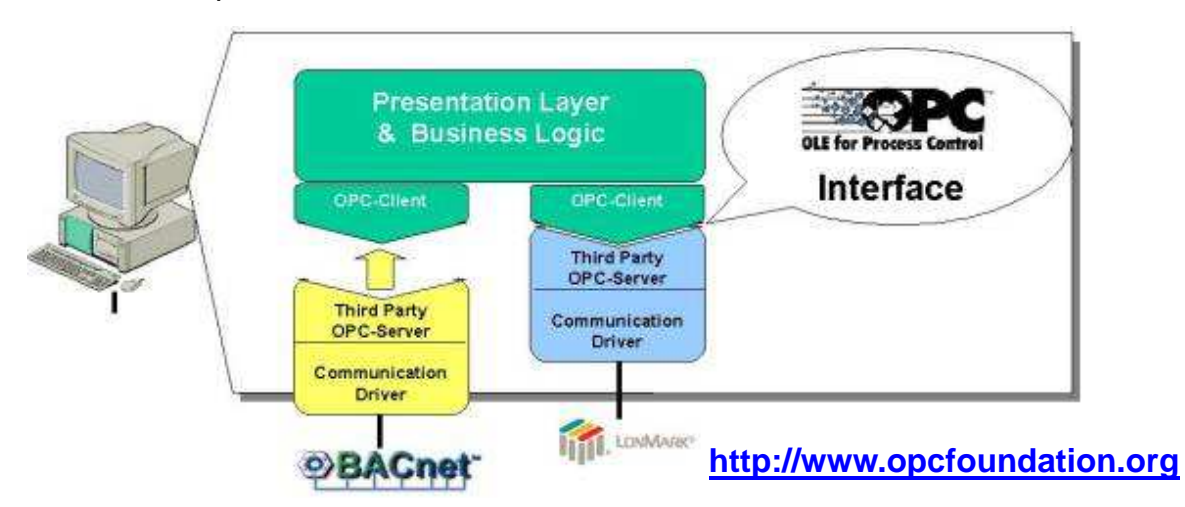

**Op**en **C**onnectivity standard for the secure and reliable exchange of data between devices and software's from multiple vendors

## Device Integration

### • DAServers, I/O Servers

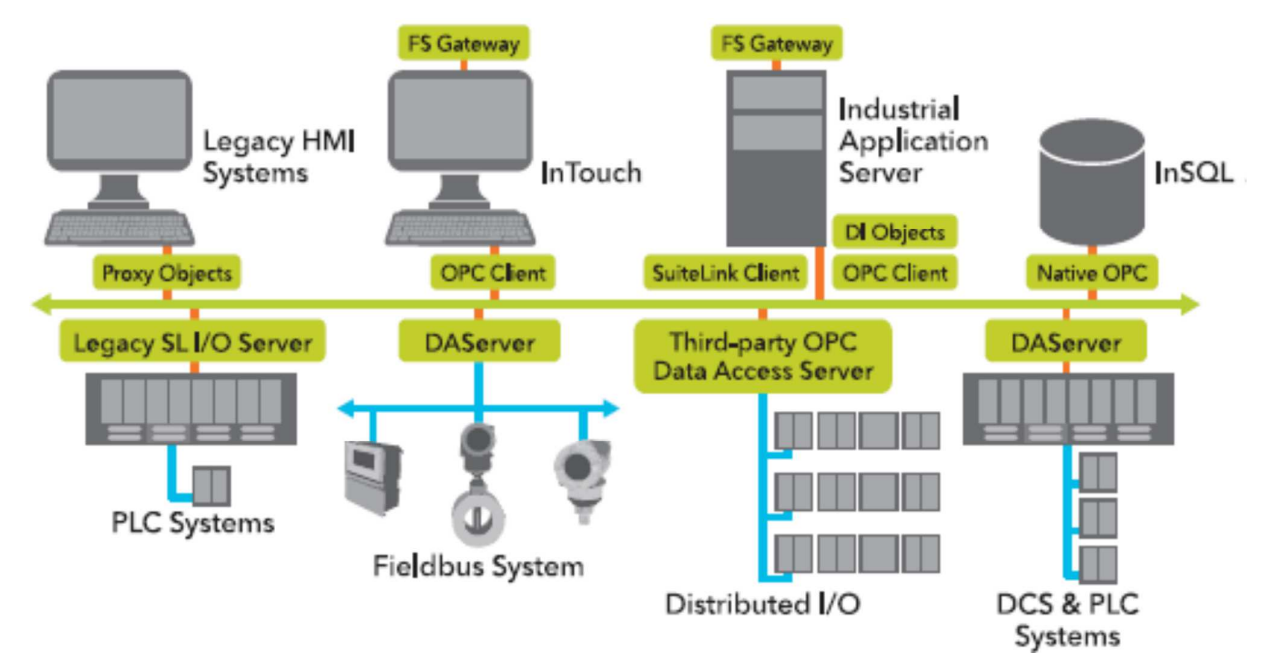

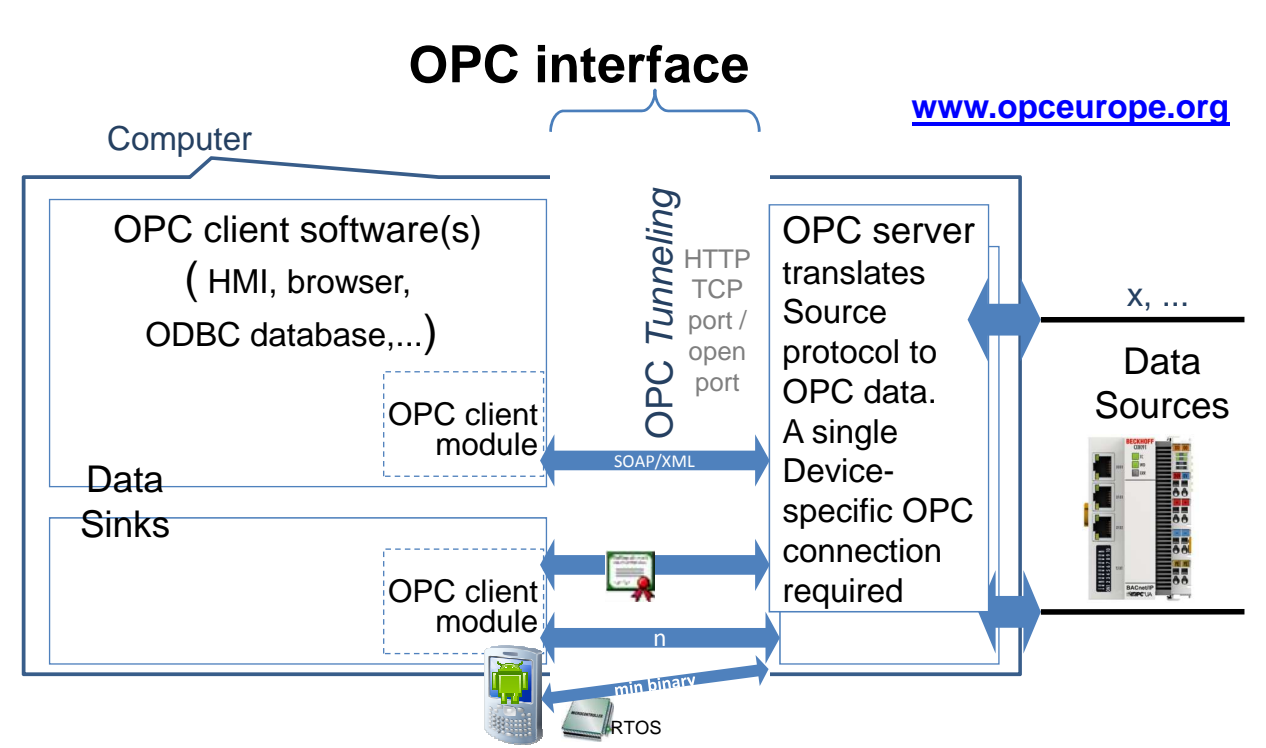

A lot of software is OPC compatible. With OPC it is unnecessary for the Data Sink to know anything about how the Data Source communicates or organizes its data. OPC eliminates the need for custom drivers between each new application and Data Source. There's an OPC server available for almost every modern and legacy device on the market.. Changing Source needs only the OPC server to be kept current. Software updates do not interrupt data exchange with Data Sources. Bigger freedom to choose hardware.

#### **OPC Data types**

The 3 Classic OPC specifications corresponding to the three data categories: **OPC Unified Architecture** (OPC **UA**)

integrates all 3 into one  $\ln$ sible framework improved and added + methods + OO information model OPC connectors are not required to OPC Data Access Specification (OPC **DA**) – for real-time data w. timestamp and quality code OPC Historical Data Access Specification (OPC **HDA**) – for historical data analysis, trending and reporting OPC Alarms & Events Specification (OPC **A&E**) – for alarming information "OPC UA Information Model for IEC 61131-3"

support all of the OPC specifications. Both the OPC Client and OPC Server must support the same OPC specification.

**CERTIFIED** 

ArchestrA FactorySuite Gateway on DA server role

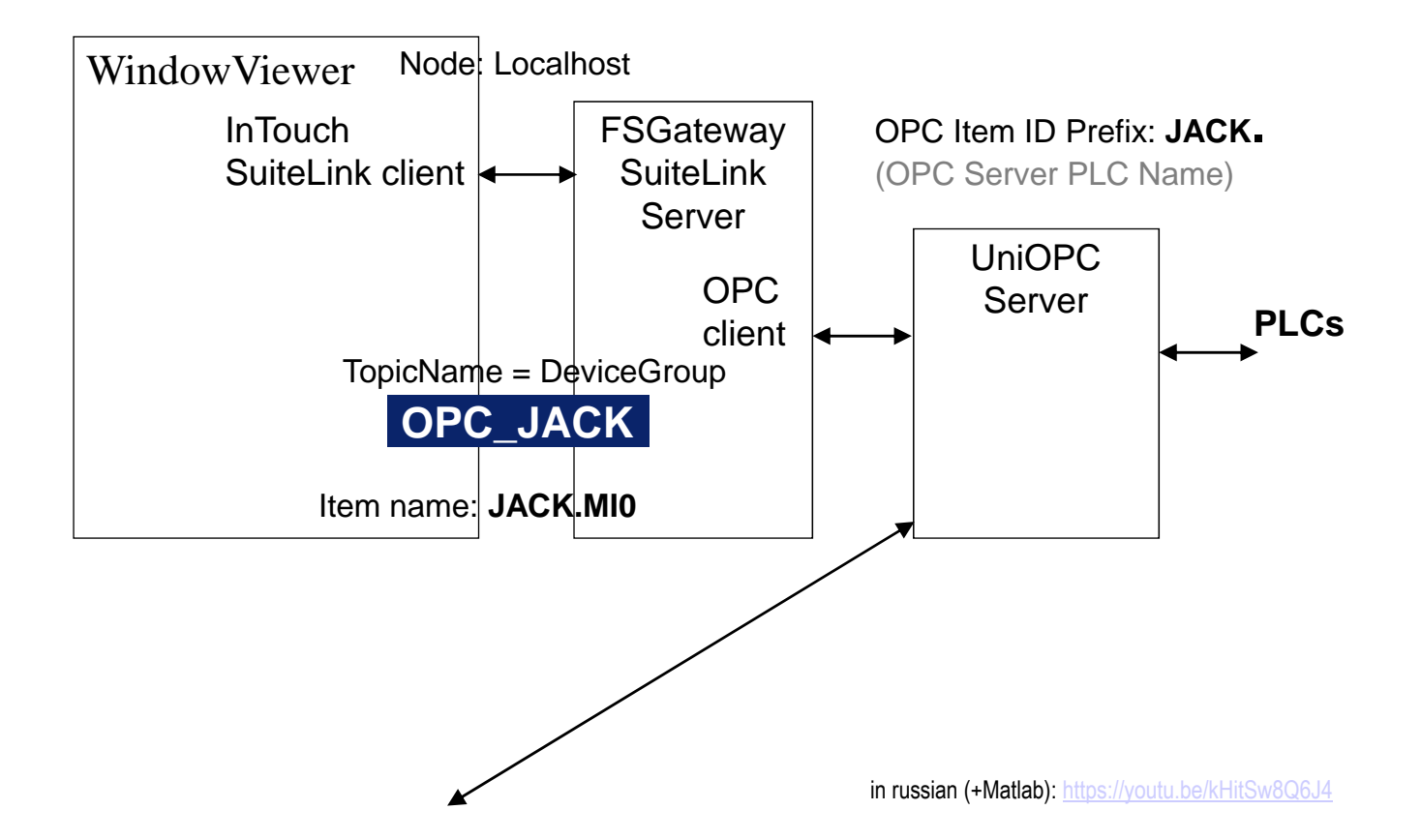

### FS Gateway; OPC to SuiteLink Configuration, ...

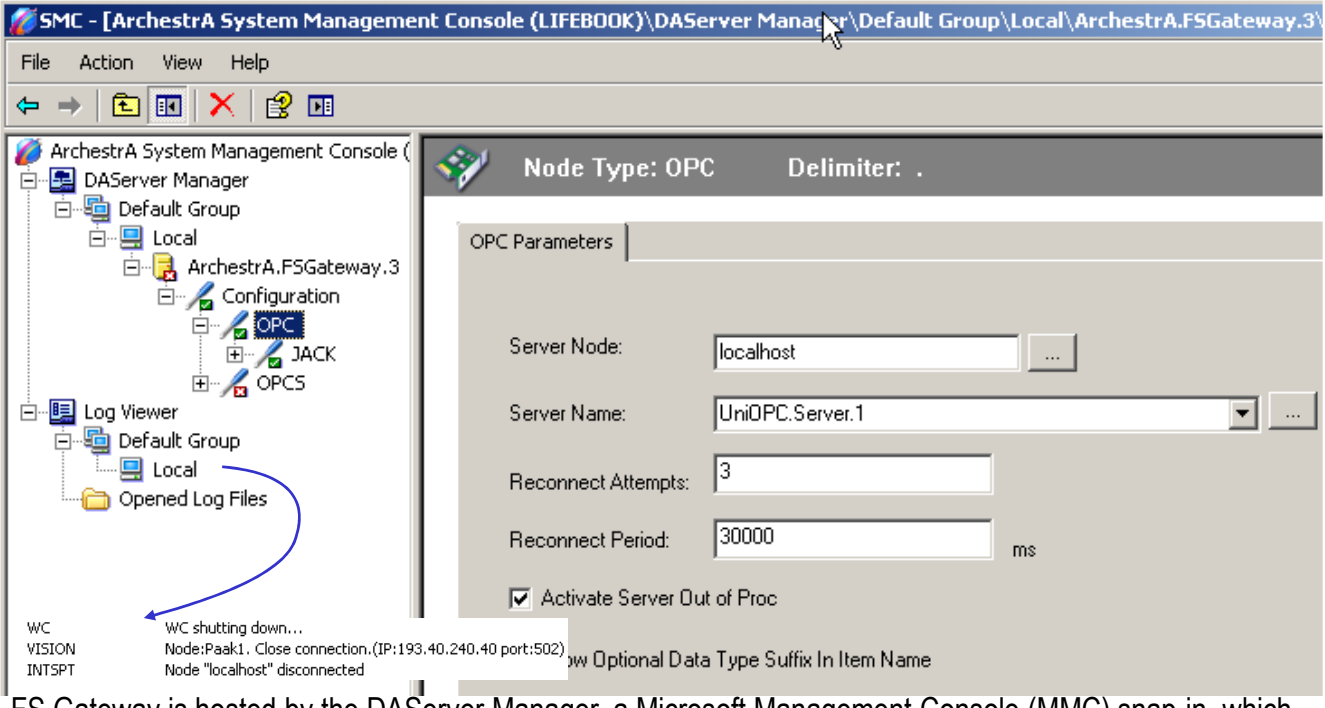

FS Gateway is hosted by the DAServer Manager, a Microsoft Management Console (MMC) snap-in, which is part of the ArchestrA System Management Console (SMC) suite of utilities.

Many high-level functions and user-interface elements of the DAServer Manager are universal to numerous products created with the ArchestrA DAS Toolkit. Only the documentation for the DAServer Manager contains descriptions of those universal functions/UI elements. Therefore, reading the documentation for both the MMC and the DAServer Manager is critical to understanding user's guide. To read the documentation about the MMC and DAServer Manager, click the **Help** command on the SMC's **Action** menu.

#### **The only correct sequence:**

FSGateway

**WWSL** 

Info Info

### 1. Activate FS Gateway; 2. Go to InTouch Runtime ->

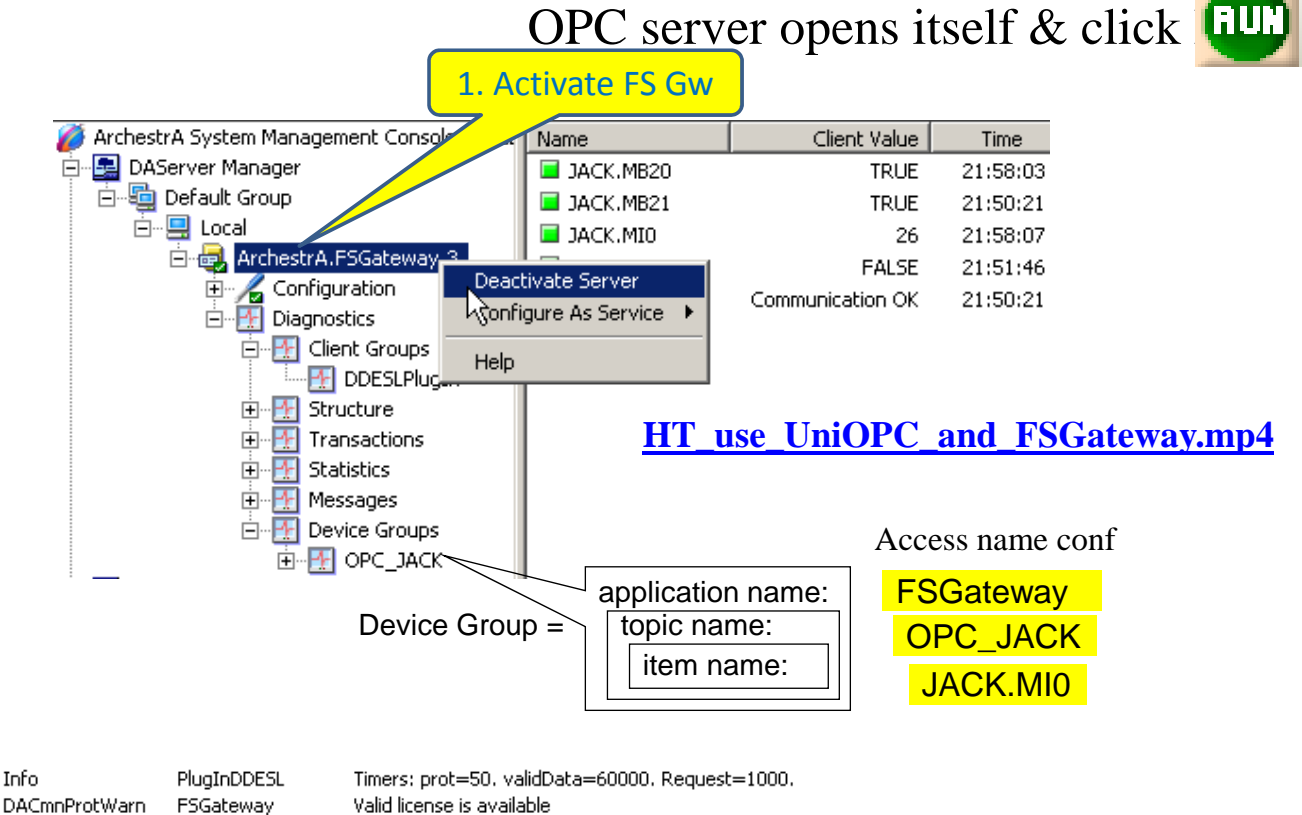

Wonderware I/O Server Toolkit for Windows NT - Version 7,2,1,

Suitelink: OpenServer - Registered Server Name: (FSGateway )

### UniOPC server and FSGateway events log

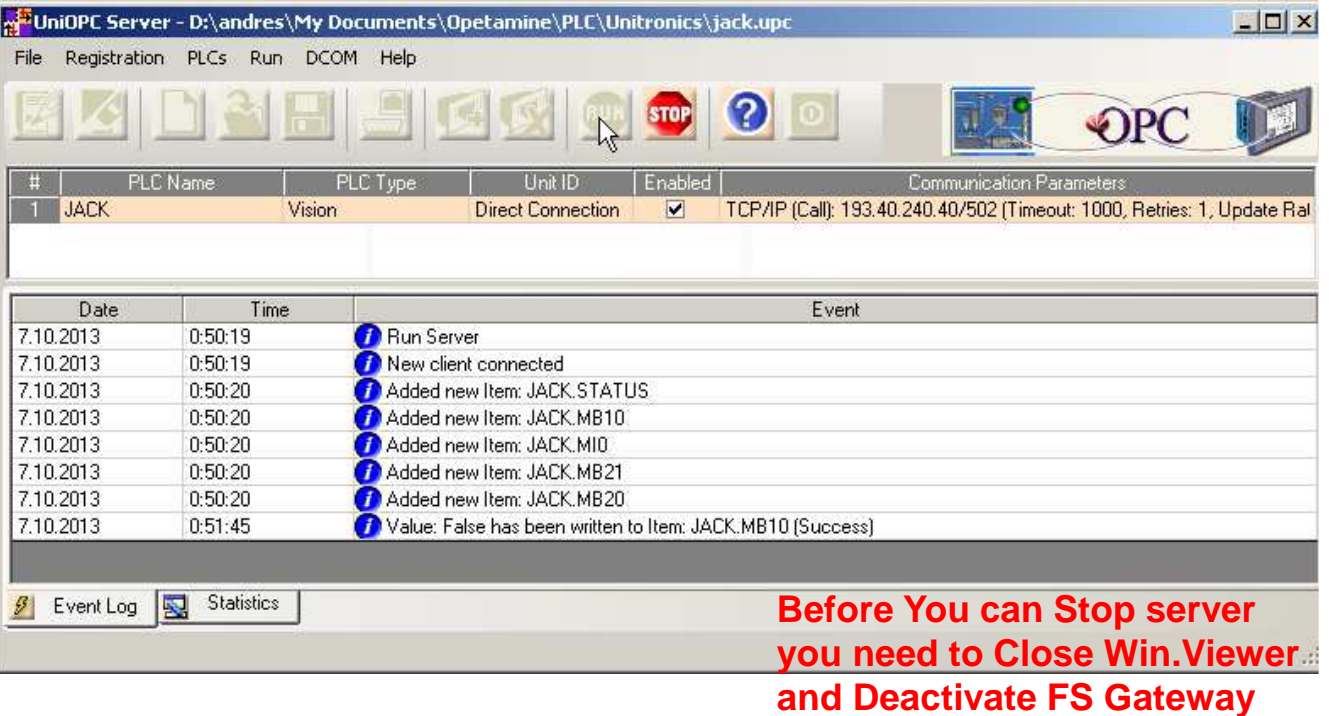

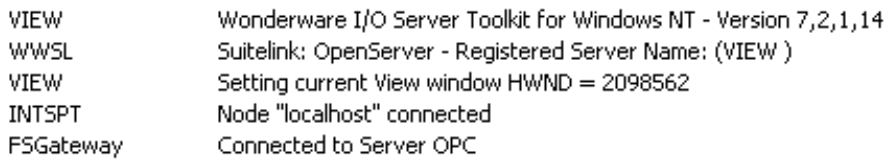

#### ISS0089 ADVANCED PROGRAMMABLE LOGIC CONTROLLERS

autumn 2017

#### Homework 2 – Samba and HMI (InTouch)

#### Plant

Samba controller and HMI connected over Internet

Tasks:

Design an operator interface (HMI) on PC for the first homework system with InTouch or some other industrial HMI design software.

Operator interface must show all control inputs, outputs and internal variables representing current control state. To not surpass the 32 Tag limitation in InTouch demo mode you may limit visualization to only 20 variables. Controller and HMI communicate over Internet.

Interface graphical data should be understandable and interpretable without the help of a user manual.

In your report show interface window(s), control variables (tagnames) list and communication server configuration settings views.